# Notice de montage

## **Moteur Horizon - Horizon**

Réf : 450908

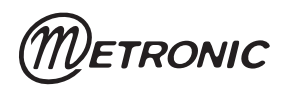

Cette notice vous explique comment installer le moteur réf 450908 avec un récepteur satellite conforme au standard DiSEqC 1.2. Pendant l'installation, il est nécessaire de faire certaines opérations avec la télécommande du récepteur satellite (changer de satellite, aller à la position de référence, tourner vers l'est, mémoriser la position etc…) Lorsqu'il est fait appel à de telles opérations un numéro vous renvoie à la deuxième partie de cette notice, où les opérations sont décrites en détail pour les terminaux Metronic AccessBOX et Dualis. Si vous possédez un autre récepteur, veuillez vous référer à la notice de celui-ci.

### **A**

#### **Conseils d'installation en général**

• Choix de l'emplacement et assemblage de la parabole Quel que soit votre choix d'installation, votre fixation doit être stable et verticale.

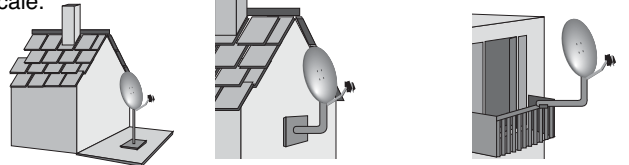

• En cas d'obstacle, respectez la règle des distances expliquée ci-dessous. Cette règle vaut pour les principaux satellites. Pour les satellites extrêmes (Turksat ou Hispasat), il faut un espace complètement dégagé.

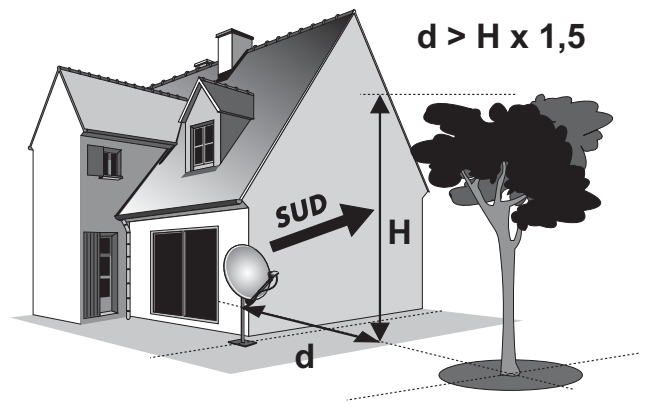

- Pour l'assemblage de la parabole, référez-vous à la notice fournie dans le sachet de visserie joint à la parabole.
- ATTENTION : Veuillez manipuler la parabole avec précaution car le pourtour peut s'avérer coupant.

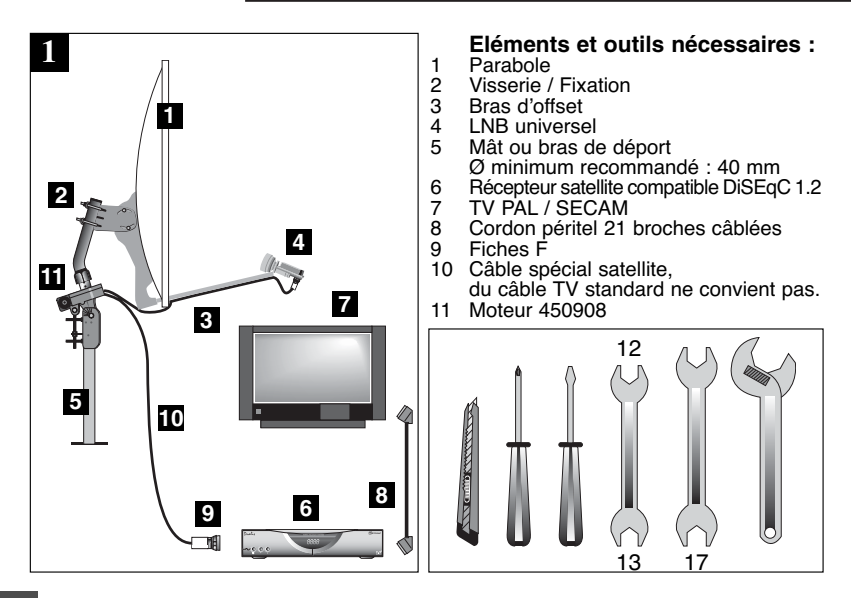

#### **MONTAGE DU ROTOR SUR LE MAT** Voir schéma **2**

- Assurez-vous que la fixation (tube ou bras de déport) soit bien stable et rigoureusement verticale. Un écart de plus de 1 degré (2 cm par mètre) par rapport à la verticale empêchera le bon fonctionnement de votre motorisation. Au besoin, ajoutez des cales entre le mur et la fixation. Vérifiez la verticalité avec un niveau à bulle.
- 

**B**

Attention : lors du montage de la vis **2c** (qui ne doit pas être bloquée), un serrage trop important risque de rompre une des pattes de maintien.

• Vissez tous les écrous sans les bloquer. Les vis **2b** doivent être serrées à fond et le capuchon **2a** doit être remonté pour pouvoir lire l'azimut du moteur (angle par rapport au sud).

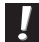

Attention : les vis **2b** doivent entrer par les petits trous du mât courbé et les écrous doivent serrer du côté grand trou, avec la partie bombée des écrous qui épouse la forme des grands trous.

- Réglez l'élévation du moteur (lecture près de **2d**) sur environ 35°.
- Dirigez approximativement le moteur vers le sud (voir figure **2**). En cas de montage sur un mur, assurez-vous que le mur est dirigé plein sud (à 20° près) et utilisez un bras de déport d'au moins 45 cm (Réf. 450359) : voir schéma **3**.

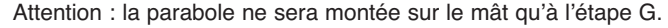

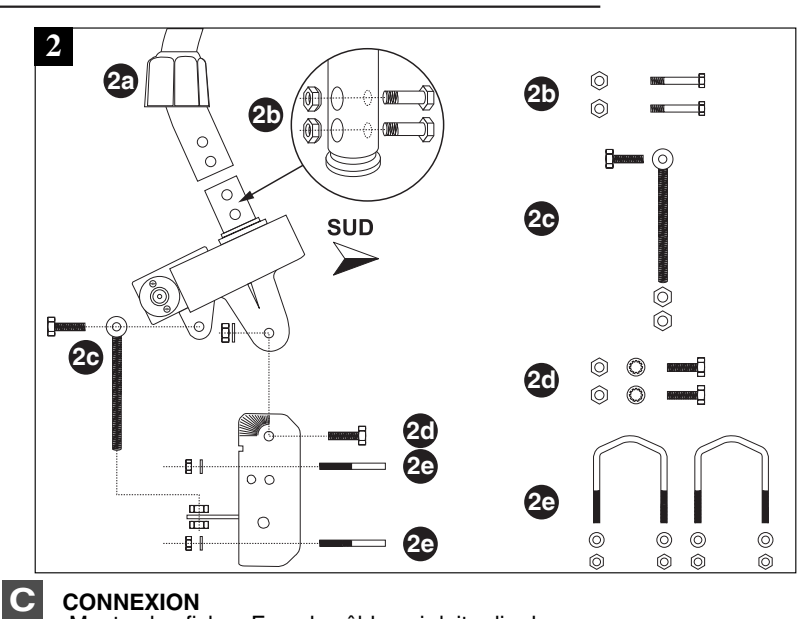

- **CONNEXION** Montez les fiches F sur le câble qui doit relier le moteur (fiche démo) au terminal. Respectez les cotes indiquées sur le schéma **4** ; la fiche doit se visser sur le feuillard aluminium retroussé. Veillez à ce qu'il n'y ait pas un brin de la tresse en contact avec l'âme centrale du câble.
- Reliez le démodulateur et le moteur par le câble maintenant prêt. (voir schéma **5**)
- Préparez un morceau de câble de 1,5 m que vous utiliserez à l'étape G.

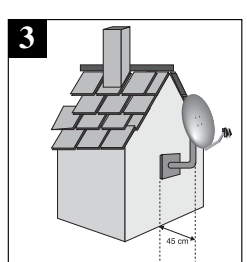

• Connectez le terminal (entrée LNB) au moteur (entrée DEMO) puis allumez le récepteur**(0)**.

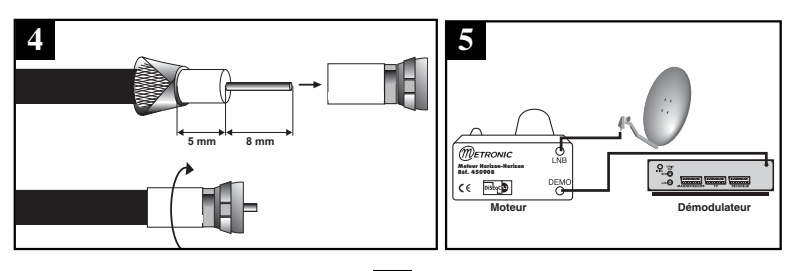

**D**

#### **REMISE À ZÉRO DU MOTEUR / POSITIONNEUR**

Allez dans le menu DiSEqC 1.2<sup>(2)</sup> et faites une remise à zéro du positionneur**(3)**

- Le moteur va se réinitialiser en recherchant sa position de référence (butée mécanique Est). Attendez environ 1 minute. Le moteur doit s'arrêter sur environ 45°(à 10° près). Si tel n'est pas le cas, vérifiez les butées mécaniques comme indiquée à la fin de cette notice. Si le moteur ne tourne pas, reliez-le au LNB comme expliqué en G.
- Eteignez le terminal puis rallumez-le.

#### **VÉRIFICATION ÉLECTRIQUE DE BUTÉES OUEST E**

Afin de vérifier le bon positionnement de la butée mécanique Ouest, faites une rotation continue**(4)** vers l'Ouest. Vérifiez que le moteur s'arrête bien vers 45° (à 10° près). Si tel n'est pas le cas, vérifier le bon positionnement des butées mécaniques (voir en fin de cette notice)

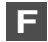

#### **ASSEMBLAGE DE LA PARABOLE**

Assemblez les différents éléments de la parabole en vous référant à la notice fournie avec celle-ci.

- Pour les paraboles METRONIC en métal 77 cm (cinq trous), le support arrière de la parabole doit être réglé à 54°(voir schéma **6**)
- Pour les paraboles Metronic transparentes 85cm, réglez l'élévation au maximum (45°)
- Pour une autre parabole, essayez 48°, mais il se peut qu'il faille essayer d'autres valeurs si le calage pose problème.

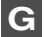

#### **MONTAGE DE LA PARABOLE**

Grâce à une rotation continue**(4)** puis une rotation pas-à-pas**(5)**, amenez précisément le moteur à la position 0°.

- Montez la parabole et fixez-la sur le mât du moteur. Les étriers de la parabole doivent être pris le plus haut possible sur le bras coudé pour éviter que le bas de la parabole ne touche le moteur. Le moteur étant à 0°, veillez à aligner parfaitement le bras d'offset de la parabole avec le moteur (schéma **7**).
- Dirigez approximativement l'ensemble (parabole + rotor) vers le sud. A ce stade, il n'est pas nécessaire de serrer à fond les écrous du rotor. Remontez le contre-écrou **12a** au maximum (voir schéma **12**). Visser l'écrou d'élévation **12b** de manière à amener la parabole *en position verticale*. Vérifier à nouveau que l'élévation de la parabole est à 54° (graduation **12c**) et que la parabole est verticale dans tous les sens (en latéral et en inclinaison).
- Montez deux fiches F sur le câble de 1 m 50 que vous connecterez, d'une part au moteur sur la fiche F repérée LNB et sur le LNB d'autre part. Serrez les fiches A LA MAIN, n'utilisez jamais d'outil pour serrer une fiche F.

• Dès que la parabole est montée sur le moteur, faites une rotation continue**(4)** jusqu'aux butées 45° Est et 45° Ouest afin de vérifier qu'elle ne touche pas d'obstacle. Si vous approchez dangereusement un obstacle pendant cette manoeuvre, reportez-vous à la fin de la présente notice pour le réglage des butées mécaniques.

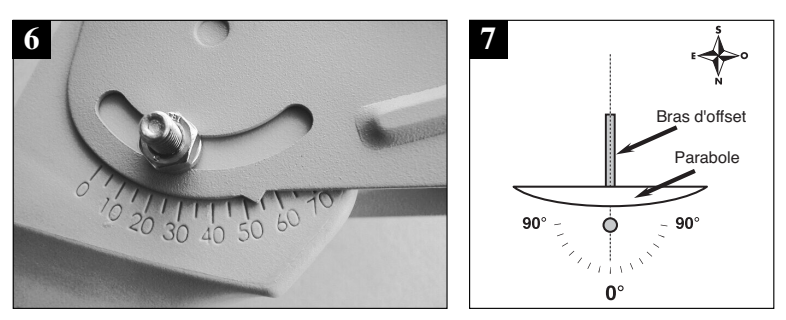

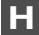

**I**

**MONTAGE DE LA TETE (LNB)** Voir photos **8** ou **9**

- Pour les têtes en métal gris, veillez à bien positionner le repère  $($ le haut (voir photo 8). Il est normal que le corps de la tête soit incliné à 45°. Le câble part donc à 45° (photo **10**).
- Pour les autres têtes, le câble doit partir verticalement vers le sol (photo **9**).

Ne jamais retirer le capuchon en plastique blanc ou jaune.

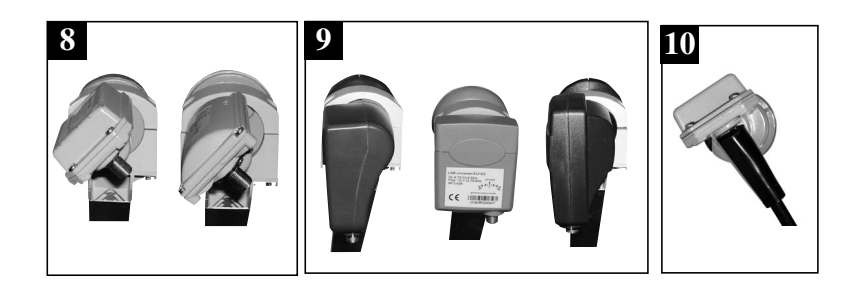

#### **ISOLATION DES FICHES F**

La fiche F n'étant pas étanche, veillez à isoler correctement le LNB et le moteur avec de la pâte spéciale ou un manchon d'isolation (voir figure **10**). A défaut, vous pouvez utiliser du gel silicone.

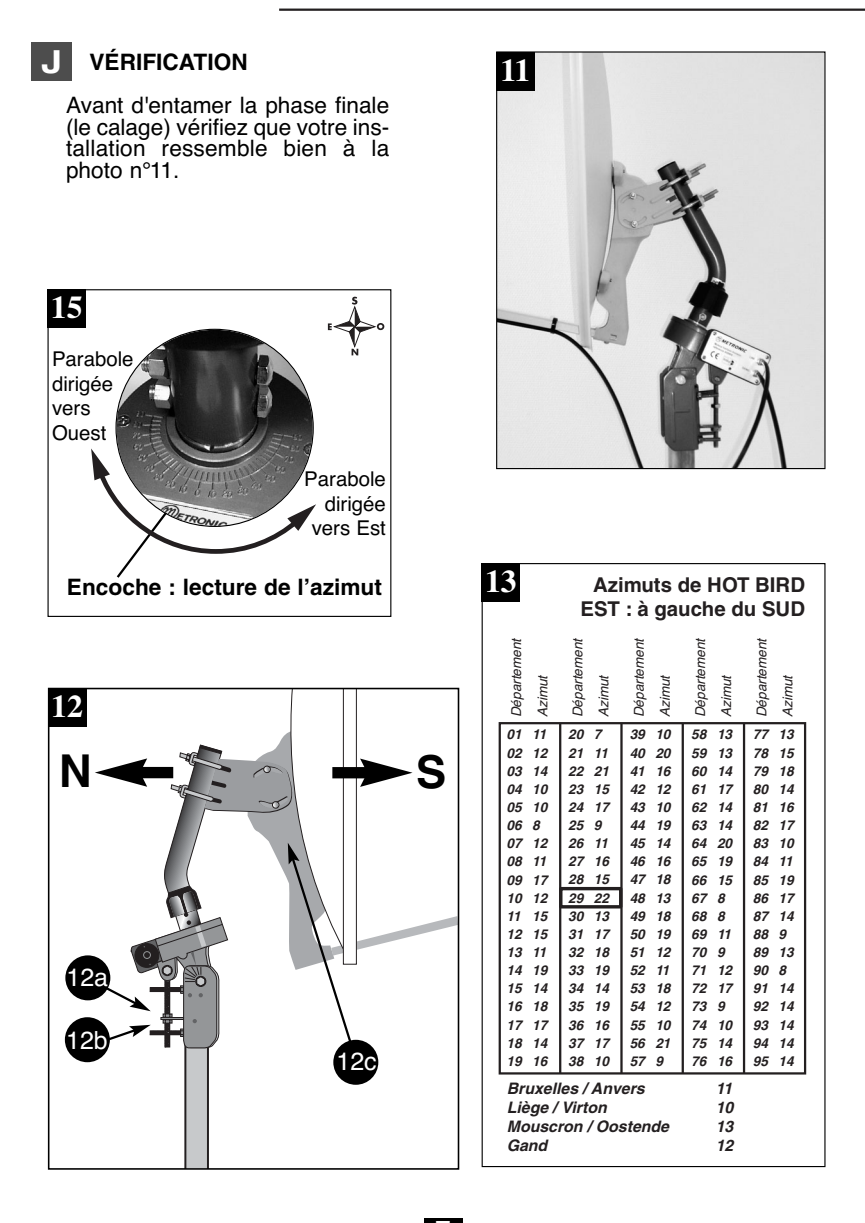

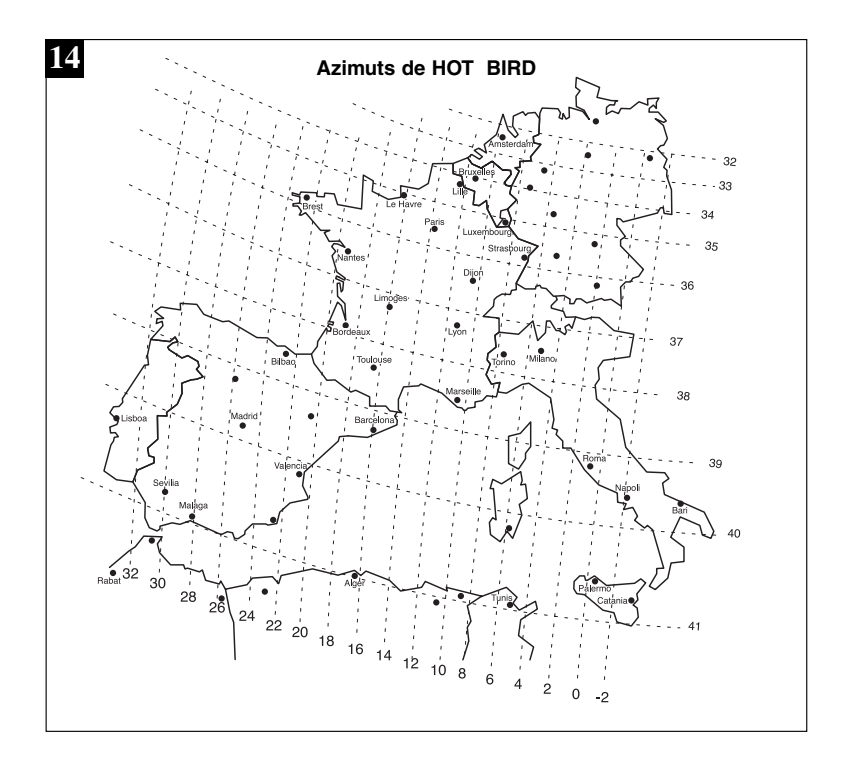

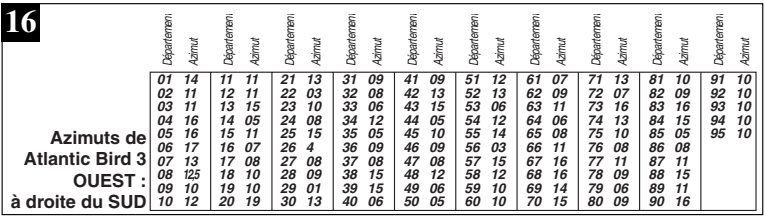

### **CALAGE / ORIENTATION DE LA PARABOLE K**

- A la fin de l'étape K, vous allez capter ZDF sur l'écran du téléviseur. Ne passez surtout pas à l'étape L (affinage de l'orientation) si vous captez une autre chaîne.
- 1) Mettez le récepteur sur la chaîne de référence de HotBird**(1)** .
- 2) Attribuez un numéro de satellite**(6)** à HotBird (dans le doute, mettez 04).
- 3) Rechercher dans le tableau des azimuts **13** la position de Hot Bird dans votre département. Ex : Finistère (29) = 22°Est.
- 4) Allez dans le menu DiSEqC 1.2<sup>(2)</sup> puis, grâce à une rotation continue<sup>(4)</sup>, amenez approximativement le moteur sur l'azimut de HotBird dans votre département. Amenez ensuite le moteur précisément à cet azimut grâce à une rotation pas-<br>à-pas<sup>6)</sup>.

à-pas**(5)**. C'est la personne à côté du moteur qui lit l'azimut sur la partie supérieure du moteur (schéma **15**).

Exemple : *Département 29 - Azimut 22 :*

*La personne manipulant la télécommande doit faire tourner la parabole jusqu'à ce que l'encoche métallique servant à la lecture de l'azimut se positionne à 22°. Lorsqu'on regarde les graduations, l'encoche doit aller jusqu'à 22° vers la droite (dans notre exemple) afin que la parabole se dirige vers la gauche donc vers l'Est.*

- 5) Mémorisez la position de HotBird**(7)** et quittez tous les menus pour revenir à l'affichage de la chaîne (que vous ne captez pas encore).
- 6) Affichez l'indicateur de signal**(8)**.
- 7) Effectuez un balayage lent (25 à 30 secondes) d'un quart de tour à droite, puis un quart de tour à gauche en faisant pivoter manuellement l'ensemble (parabole + rotor) autour du mât en surveillant le niveau. Si le niveau n'augmente pas, visser l'écrou 12b de 1 tour pour augmenter l'inclinaison de la parabole et refaites le même balayage manuel. Procédez ainsi de suite par pas d'un tour d'écrou suivi d'un balayage jusqu'à ce que le niveau augmente. Lorsque vous êtes sur le bon satellite, l'image apparaît en arrière-plan. Affinez l'ensemble pour obtenir le maximum en niveau et en qualité (barre la plus longue possible). Dans certaines régions, il est normal de devoir faire jusqu'à vingt tours d'écrou, ne vous impatientez donc pas trop vite.
- 8) Bloquez provisoirement tous les écrous. ATTENTION : le serrage des écrous peut suffire à dégrader l'image. Bloquer l'élévation en serrant le contre-écrou **12a**.
- Attention : un serrage trop important des étriers **2e** Fig. 2, risque de rompre une patte de fixation .

#### **AFFINAGE DE L'ORIENTATION L**

- Mettez le récepteur sur la chaîne de référence du satellite Atlantic Bird 3 (anciennement Télécom 2B puis 2C), à savoir BRTV pour un récepteur numérique. Mettez sur TF1 pour un récepteur analogique.
- Recherchez dans le tableau des azimuts **16** l'azimut d'Atlantic Bird 3 dans votre département. Attribuez**(6)** un numéro de satellite à Atlantic Bird 3 (01 en cas d'hésitation).

Ex : Finistère (29) =  $1^{\circ}$  Ouest.

- Si le moteur ne s'est pas arrêté à la bonne valeur, l'y amener grâce à une recherche continue**(4)** puis pas à pas**(5)**.
- Mémorisez**(7)** cette position pour Atlantic Bird 3.

Quittez tous les menus et vérifiez que vous captez correctement TF1 ou BRTV. Si tel n'est pas le cas, deux cas se présentent :

Premier cas: vous ne captez rien du tout, même en retouchant légèrement le calage de la parabole. Dans ce cas, c'est qu'il y a une erreur grossière d'installation (mât pas vertical, erreur entre l'est et l'ouest, mauvaise lecture de l'azimut…) Reprenez l'installation depuis le début en vérifiant attentivement chaque détail.

Deuxième cas, la réception est mauvaise et il faut retoucher légèrement l'élévation (1 ou 2 degrés) la position de la parabole pour recevoir correctement Atlantic Bird 3. Dans ce cas, la courbe de visée du moteur est décalée par rapport à la courbe réelle. Nous vous conseillons de reprendre l'étape K en utilisant 2 degrés de plus pour la position de HotBird dans votre département (ex 24° E dans le Finistère). Si le résultat n'est pas concluant, essayez 2 degrés en moins.

#### **VALIDATION DES SATELLITES**

Pour chaque satellite, il faut maintenant mémoriser la bonne position dans le moteur. L'opération est faite pour Hotbird, il faut la faire pour Astra, etc. **M**

Exemple pour Astra 19°E

- Mettez-vous sur la chaîne de référence pour Astra (voir notice du récepteur).
- Allez dans le menu DiSEqC 1.2**(2)** et attribuez un numéro**(6)** à Astra 19°E (03 en cas d'hésitation).
- Par à une rotation continue**(4)** puis une rotation pas-à-pas**(5)**, faites tourner le moteur pour obtenir le maximum de niveau et de qualité.
- Mémorisez**(7)** la position trouvée.

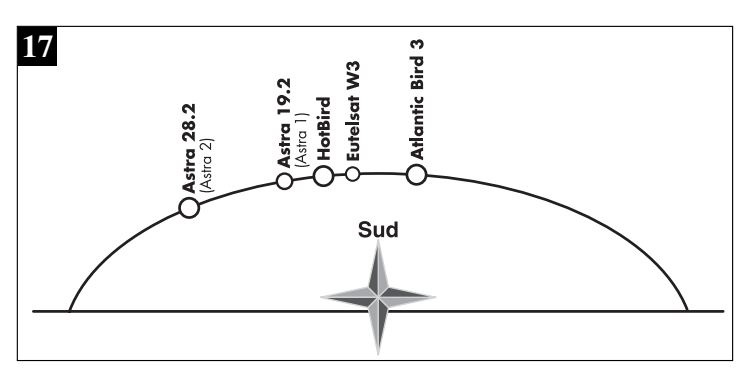

• Vérifiez que vous captez les chaînes d'Astra. Si tel n'est pas le cas, c'est que vous avez mémorisé un autre satellite qui émet des chaînes à la même fréquence. Recommencez alors l'opération ci-dessus en vous assurant que la parabole pointe un peu à gauche de Hot Bird comme le montre la figure **17**. Refaites la même opération pour les autres satellites. A titre indicatif, la figure **17** vous donne la position relative des satellites pour lesquels des chaînes sont pré-programmées dans les récepteurs metronic. Lorsque vous captez tous les satellites, vissez définitivement tous les écrous. Votre installation est terminée.

#### **RÉGLAGE DES BUTÉES MÉCANIQUES**

Ce réglage peut être nécessaire si vous fixez votre moteur sur un pignon. D'origine, les butées sont réglées à 45° EST et 45° OUEST.

Ce réglage convient pour un montage en pignon si votre bras de déport écarte le moteur d'au moins 45 cm du mur et que ce mur est orienté plein SUD.

Si ce n'est pas le cas, vous devez limiter le mouvement de la parabole afin d'éviter qu'elle heurte le mur.

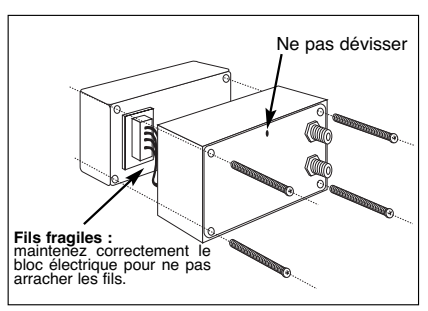

Ce réglage doit être fait dès que la parabole est montée sur le moteur.

#### **PROCÉDURE DE RÉGLAGE** (d'abord Ouest puis Est)

OUEST : à partir de la position 0°, faites tourner le moteur**(4)** vers l'OUEST jusqu'à ce que la parabole soit proche de l'obstacle.

Sans dévisser la grosse vis cruciforme, tirer vers vous le cylindre blanc (le haut et le bas) et le faire tourner pour amener la butée du bas en face du capteur.

EST : Faites une rotation continue**(4)** vers l'EST jusqu'à ce que la parabole soit proche de l'obstacle. Tirer vers vous la partie supérieure du cylindre blanc et faites-la tourner jusqu'à ce que la butée du haut touche le capteur. Pendant ce réglage, faites attention à ne pas bouger la partie inférieure (butée OUEST).

Refermer le capot, le réglage des butées est terminé. Vous devez maintenant valider les nouvelles positions des butées sur votre démodulateur. Pour cela, faites une remise à zéro**(3)** puis une validation des satellites (étape M).

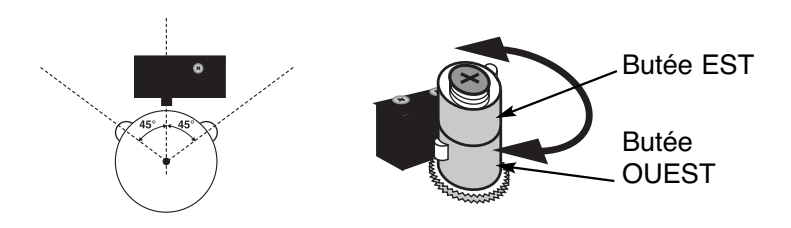

Dualis

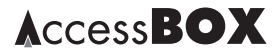

#### **0 - Allumer le récepteur**

Branchez le terminal sur le secteur, "0100" s'affiche, appuyez sur la touche de la télécommande, patientez, l'écran reste noir ou indique "*pas de signal*" selon que vous êtes sur une chaîne analogique ou numérique.

Branchez le terminal sur le secteur, les LED's clignotent puis la LED rouge reste allumée. Appuyez sur la touche  $\circlearrowright$  de la télécommande, patientez, l'écran indique *"Signal faible"*.

#### **1 - Mettre le récepteur sur la chaîne de référence de HotBird**

Tapez 030 sur la télécommande pour mettre le terminal sur la chaîne ZDF (voir notice dualis p. 4)

Tapez 022 sur la télécommande pour mettre le terminal sur la chaîne ZDF (voir notice AccessBox)

#### **2 - Aller dans le menu DiSEqC 1.2**

• Appuyez sur la touche MENU puis, grâce aux touches ( ), sélectionnez le menu *installation*.<br>• Grâce à la touche <del>▼</del>, descen-

dez jusqu'au menu *Recherche*

**burbatique sur et appuyé sur ligne** du Disea d'Arabiquez du Dispuyez et a ligne du Disea de la ligne du Dispuyez et a<br>Dispuyent du Dispuyent du Dispuyent du Dispuyent du Dispuyent du Dispuyent du Dispuyent du Dispuyent du

• Grâce à la touche, affichez *MARCHE* et validez par OK.

• Appuyez sur la touche *MENU* puis sélectionnez *INSTALLATION*

Tapez OK pour entrer dans le menu *Installation* puis validez la ligne *PARAMETRES LNB* en appuyant sur OK.

• Descendez sur la ligne *DiSEqC 1.2* puis affichez *ACTIVE* en appuyant sur la touche ▶.

Une fois la fonction DiSEqC 1.2 activée, les dernières lignes du menu correspondant aux commandes du moteur - sont accessibles.

#### **3 - Remise à zéro du moteur**

Dans le menu DiSEqC 1.2**(2)** • Descendez sur *position de référence*, appuyez sur OK et validez sur OUI.

• Dans le menu *Paramètres LNB*, allez sur la ligne *COMMANDE MOTEUR* en appuyant sur  $CH\blacktriangleright$  et appuyez sur la touche jusqu'à ce que *REFERENCE* s'affiche.<br>• Validez par OK, le message **DEPLACEMENT POS REF** s'affiche

#### **4 - Rotation continue**

Dans le menu DiSEqC 1.2, placezvous sur la ligne *Recherche en continu*. Un appui sur la touche  $\rightarrow$ fait partir le moteur vers l'Ouest. Un second appui stoppe le moteur. Utilisez de la même manière la touche-pour une rotation vers l'Est.

Dans le menu *DiSEqC 1.2*, descendez sur la ligne *MODE DE COM-MANDE*. Par des appuis sur la touche, faites apparaître *CONTI-NU*. Remontez sur la ligne *MOUVE-. Un appui sur la touche*  $\rightarrow$  *fait* partir le moteur vers l'Ouest. Un second appui stoppe le moteur. Utilisez de la même manière la touche < pour une rotation vers l'Est.

#### **5 - Rotation pas-à-pas**

Dans le menu *DiSEqC 1.2*, placezvous sur la ligne *pas-à-pas*. Un appui sur la touche  $\lambda$  fait tourner le moteur d'un pas vers l'Ouest. Un appui sur la touche < fait tourner le moteur d'un pas vers l'Est.

Dans le menu *DiSEqC 1.2*, descendez sur la ligne *MODE DE COM-MANDE*. Par des appuis sur la touche, faites apparaître *PAS A PAS*. Remontez sur la ligne *MOU*appui sur touche  $\blacktriangleright$  fait tourner le moteur d'un pas vers l'Ouest. Un appui sur la touche < fait tourner le moteur d'un pas vers l'Est.

#### **6 - Attribuer un numéro à un satellite**

Dans le menu *DiSEqC 1.2*, placezvous sur la ligne *Numéro satellite*.<br>Grâce aux touches (→ faites apparaître le numéro que vous souhaitez attribuer. Appuyez sur OK et confirmez en appuyant sur  $\triangleleft$  puis sur OK. Attendez que le moteur s'arrête. Dans le menu DiSEqC 1.2, descendez sur la ligne *COMMANDE MOTEUR*. Par des appuis sur la touche, faites apparaître *POSI-TION 0*. Tapez le numéro que vous souhaitez attribuer au satellite (exemple 04), validez par OK puis confirmez sur *OUI*, attendez que le moteur s'arrête.

#### **7 - Mémoriser la position d'un satellite**

Dans le menu *DiSEqC 1.2*, placez-<br>vous sur la ligne *Mémoriser*, appuyez sur OK et confirmez en appuyant sur-puis sur OK.

Dans le menu *DiSEqC 1.2*, descendez sur la ligne *COMMANDE MOTEUR*. Par des appuis sur la touche, faites apparaître *MEMO-RISER*. Validez par OK puis confirmez sur *OUI*.

#### **8 - Afficher l'indicateur de signal**

Appuyez sur la touche INFO. L'indicateur se présente sous la forme de deux barres verticales. La barre de gauche indique le niveau de puissance et la barre de droite indique la qualité. Pour le calage, il faut maximiser le niveau puis, lorsqu'il monte, optimiser la qualité. Si le niveau est haut, mais que la qualité ne monte pas, c'est que vous êtes sur un autre satellite.

Appuyez sur OK pour faire appa-<br>raître la liste des chaînes. raître la liste des L'indicateur de niveau s'affiche en bas à droite.Il se présente sous la forme de deux barres : *Niveau* et *Qualité*. Pour le calage, il faut maximiser le niveau puis, lorsqu'il monte, optimiser la qualité. Si le niveau est haut, mais que la qualité ne monte pas, c'est que vous êtes sur un autre satellite.

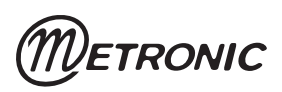